Einstellungen Gebühren/Kosten Formulare

# Einstellungen Gebühren/Kosten Formulare

#### [Hauptseite](https://onlinehilfen.ra-micro.de/index.php/Hauptseite) > [Kanzleiverwaltung](https://onlinehilfen.ra-micro.de/index.php/Kategorie:Kanzleiverwaltung) > [Einstellungen](https://onlinehilfen.ra-micro.de/index.php/Einstellungen) > [Gebühren \(Einstellungen\)](https://onlinehilfen.ra-micro.de/index.php/Geb%C3%BChren_(Einstellungen)) > [Formulare](https://onlinehilfen.ra-micro.de)

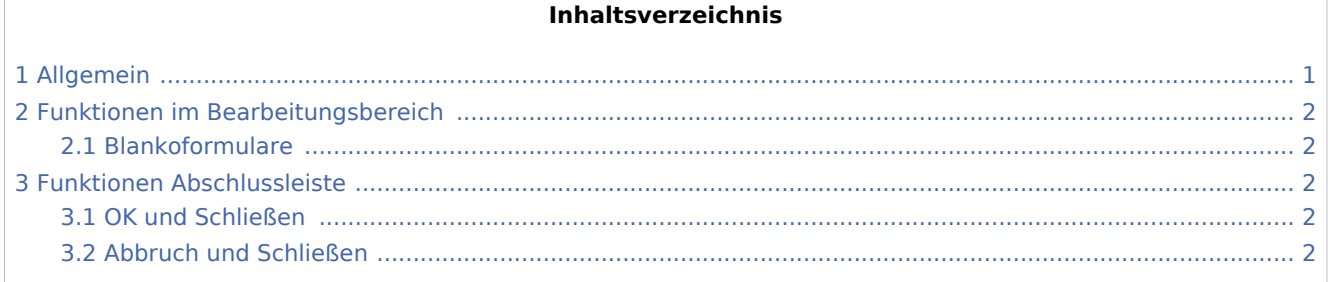

## <span id="page-0-0"></span>Allgemein

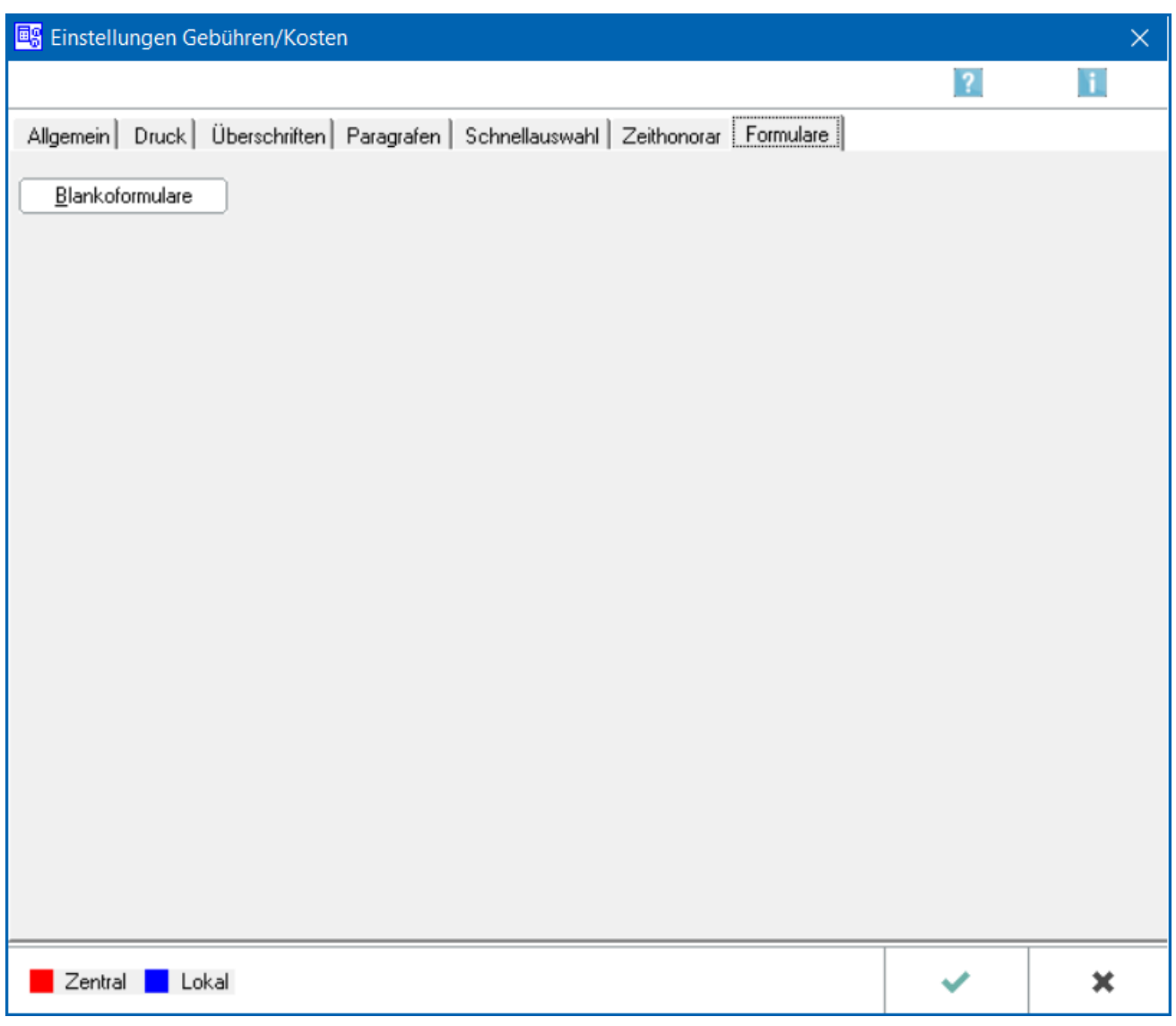

Einstellungen Gebühren/Kosten Formulare

Dient dem Druck von [→https://onlinehilfen.ra-micro.de/index.php/Einstellungen\\_Geb%C3%BChren](https://onlinehilfen.ra-micro.de/index.php/Einstellungen_Geb%C3%BChren/Kosten_Blankoformulare) [/Kosten\\_Blankoformulare](https://onlinehilfen.ra-micro.de/index.php/Einstellungen_Geb%C3%BChren/Kosten_Blankoformulare) Blankoformularen] zum späteren handschriftlichen Ausfüllen von BRH- und PKH-Formularen.

#### <span id="page-1-0"></span>Funktionen im Bearbeitungsbereich

#### <span id="page-1-1"></span>Blankoformulare

Öffnet → [Blankoformulare](https://onlinehilfen.ra-micro.de/index.php/Einstellungen_Geb%C3%BChren/Kosten_Blankoformulare)

### <span id="page-1-2"></span>Funktionen Abschlussleiste

#### <span id="page-1-3"></span>OK und Schließen

 $\checkmark$ 

Bestätigt die Eingabe und schließt das Fenster.

#### <span id="page-1-4"></span>Abbruch und Schließen

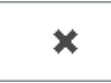

Der Vorgang wird abgebrochen und das Fenster geschlossen.